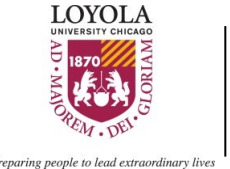

3/2/2021

# **INTRODUCTION**

#### **INTENDED AUDIENCE**

This document is intended for researchers who have an existing study project on the internal Loyola REDCap site who need to recreate or transfer their project to the external REDCap site. The external REDCAP site is only intended for projects requiring direct external access from the internet. Use of the external REDCAP site requires prior approval, and can be requested using the [External REDCap Access](https://luc.saasit.com/?Scope=SelfService&CommandId=NewServiceRequestByOfferingId&Tab=ServiceCatalog&Template=B49E07B9825D4BE3AA17F78175067ED4)  [Request Form](https://luc.saasit.com/?Scope=SelfService&CommandId=NewServiceRequestByOfferingId&Tab=ServiceCatalog&Template=B49E07B9825D4BE3AA17F78175067ED4) on the IT Service Portal.

### **WHAT IS THE EXTERNAL REDCAP SITE?**

The external REDCap site is a separate site that can be directly accessed from outside the Loyola enterprise network. Examples of potential activities needing direct external access include e-consent of study participants, distribution of surveys to study participants, and coordination of multi-center trials. External REDCap users must have valid Loyola University Chicago (LUC) credentials and utilize multifactor authentication (MFA). Non-Loyola users must be registered and active as a "non-affiliate person" (NAP). The process for requesting a NAP account can be found here: Request [NAP Account.](https://luc.saasit.com/?Scope=SelfService&CommandId=NewServiceRequestByOfferingId&Tab=ServiceCatalog&Template=B1E6AE5076A042D9ABD548661DA63917) Requests for NAP accounts must be initiated by a Loyola sponsor. NAP accounts must be active prior to requesting access to the External REDCap site.

# **MIGRATION STEPS**

#### **EXPORT THE PROJECT METADATA**

First, log-in to the internal REDCap site: https://hsddb.luhs.org/redcap/

*Note: Your login information for the internal REDCap site is separate from your UVID and password.*

Open your project from your My Projects list.

Navigate to the Other Functionality tab.

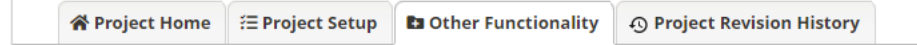

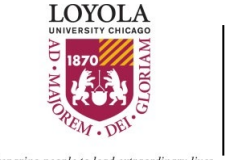

3/2/2021

There are two options to download the project metadata. The metadata can be downloaded by itself with the "Download metadata only (XML)" option. This should be chosen when you want to copy the project to the external REDCap site without its data. Conversely, you should use the "Download metadata & data (XML)" option if you want to copy the project to the external REDCap site with its existing records.

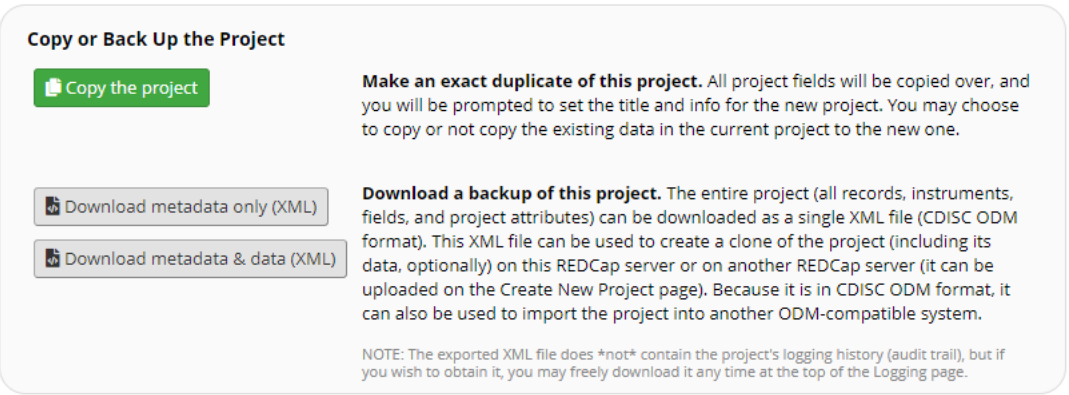

The downloaded XML file will have a name like: MigrationExampleProj\_2020-10-28\_1549.REDCap.xml

Make sure to note where you save the XML file. If you have chosen to export the existing records as well, make sure to save the file to a secure location such as the IRB research drive since this could contain PHI.

**CREATE A NEW PROJECT IN THE EXTERNAL REDCAP**

Log-in to the external REDCap site<https://hscrc.luc.edu/redcap/>

*Note: The external REDCap site uses your UVID and password.*

Create a new project by clicking "New Project" in the top menu

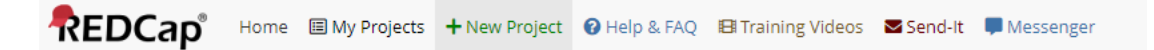

Fill in the appropriate project title and information. When you choose "Research" as the Purpose of this project, new fields open up for the PI and IRB number.

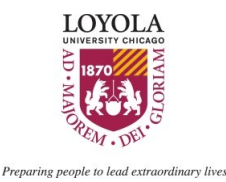

3/2/2021

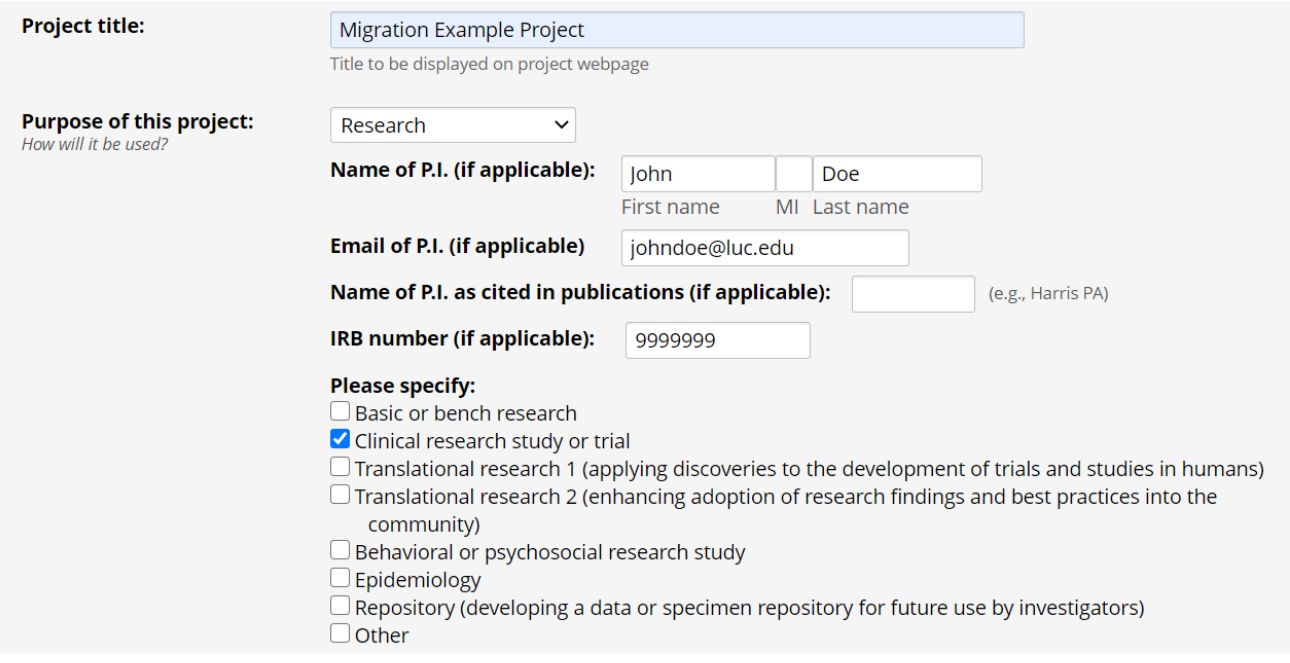

Choose to start the project by uploading a REDCap project XML file. Select the XML file downloaded earlier using "Choose File".

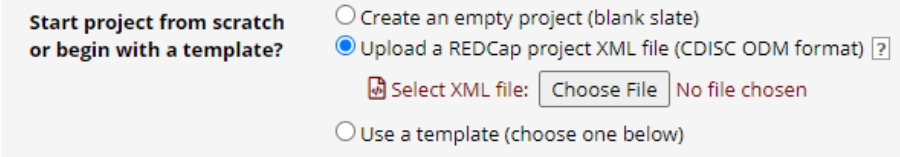

After choosing the XML file, click "Create Project".

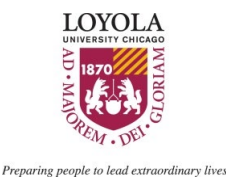

3/2/2021

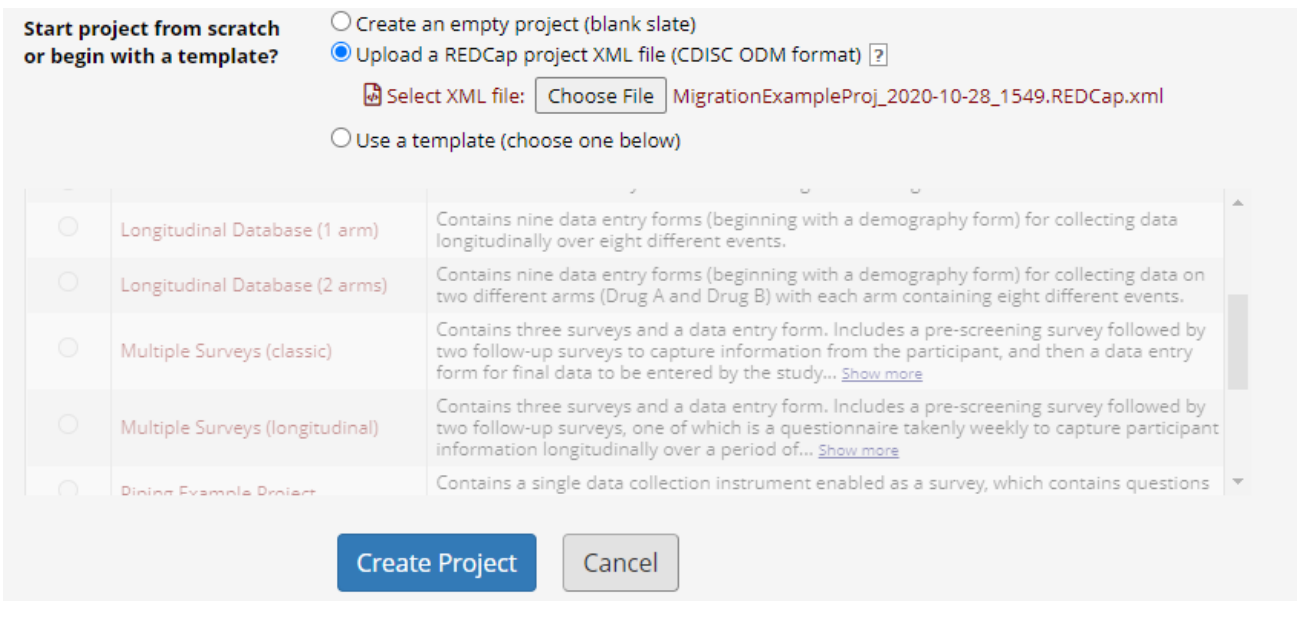

The new project will be in Development so you can make changes if needed. Confirm all of your forms and settings match the original project, then move the project to Production at the end of the Project Setup tab.

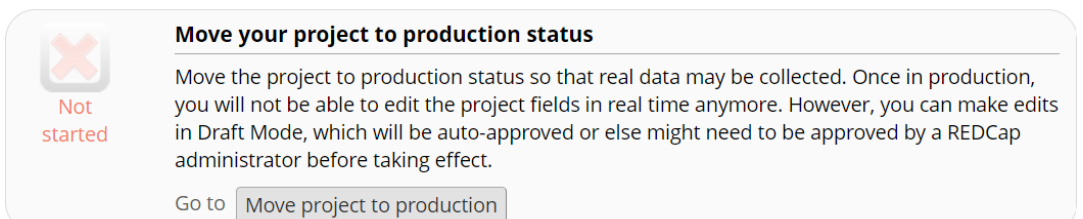

Once the project is in production the process is complete.

# **ADDITIONAL INFORMATION**

#### **REDCAP**

General information about REDCap can be found at the Project REDCap website:

<https://www.project-redcap.org/>

Both the internal and external REDCap sites are on version 10.3.8.

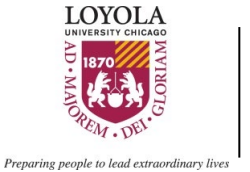

3/2/2021

#### **TRAINING**

REDCap tutorials can be found at the Project REDCap website:

<https://projectredcap.org/resources/videos/>

The Clinical Research Office's Biostatistics Core offers help with REDCap training and database development. The CRO request form can be found on their website:

<https://hsd.luc.edu/cro/>

#### **QUESTIONS AND COMMENTS**

This document was prepared by Neelam Balasubramanian. Questions about this document can be sent to [nbalasubramanian@luc.edu.](mailto:nbalasubramanian@luc.edu)